## **HOW TO FIND YOUR BOOKS:**

## **Step One: Log into ZipLine**

 **\*Must know your uanetid and password** 

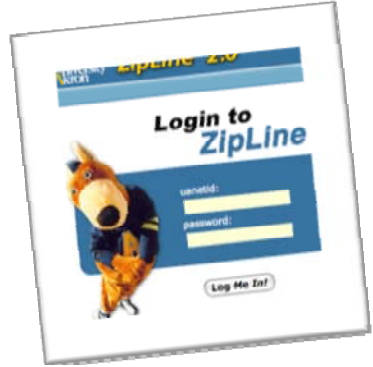

**Step Two: Click on "Student Center"** 

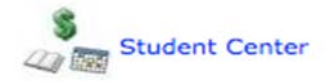

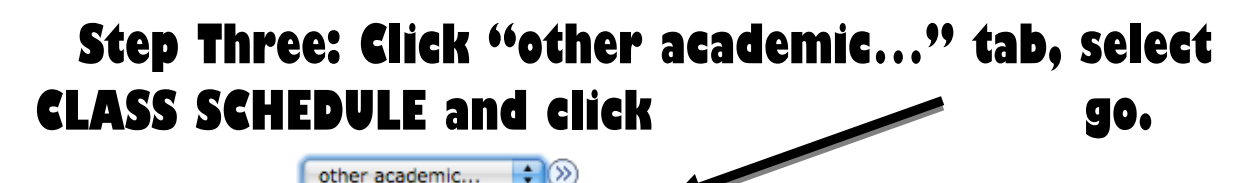

**Class Schedule Course History Enrollment Verification** Enrollment: Add Enrollment: Drop Exam Schedule Grades Transcript: Request Official Transfer Credit: Report  $\overline{\text{other account}}$ 

Apply for Graduation

## **Step Four: Scroll to bottom of your class schedule to click on "View/Order Your Textbooks".**

**View/Order Your Textbooks** 

**\*\*\*Copy down required books by course number\*\*\* i.e) 3750:100:005 (xxxx-xxx-xxx).**